101 Building No 2, Sarvodaya Hill, Chole Road, Balaji Nagar, Thakurli (E). M: 9930713613 (Jacob)

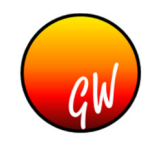

### **Glow Service Web Portal by Glow Wisdom**

### **Details without Login (Static part)**

- **Homepage** 
	- $\circ$  Some photos of products for which services are provided are highlighted here
	- $\circ$  Some tips of usage to maintain products can be provided here
	- o Why to choose your service is described here
- **About Us** 
	- o When your service center was established is shown here
	- $\circ$  Here you can also let the site visitor know to approximately how many customers you have provided service
	- $\circ$  You can describe yourself and let site visitor know why should they choose your service
- **Products** 
	- o Your various products with its service details and charges (optional) can be listed here in tabular form
- **Testimonial** 
	- $\circ$  Short testimony from customers with photo (optional) is displayed here
	- o This motivates prospective customers
- **Photo / Video Gallery** 
	- o Photos & videos of products are shown here
	- o When a new set of photos are available, you can mail us & our support team will make them available on website within 24 hours
- **Contact Us** 
	- $\circ$  Your service center address, contact number, email ID & website address are shown here
	- $\circ$  Along with the above details, there will be a form which visitor fills and when submitted is sent to you via Email
	- $\circ$  Direction guide will be available to guide the person to service center from popular landmark
	- $\circ$  Google map will be available to guide visitors to your service center on real-time.

#### **Details with Login (Dynamic Part) Management**

- **Homepage (after staff login)** 
	- o **Pending Service View (Service Module)** 
		- Here list of all customers are shown for whom appointment for service is pending
		- The main target of the office staff should be to make this register with lesser records as possible since a good & prompt service will open door to timely AMC
	- o **Appointment View (Appointment Module)** 
		- **•** Appointment for the day of all executives can be viewed easily
		- Click a different day in the calendar to view appointments for that day
		- From here appointment can be fixed or marked as completed
		- Completed appointment has different color than pending appointment

101 Building No 2, Sarvodaya Hill, Chole Road, Balaji Nagar, Thakurli (E). M: 9930713613 (Jacob)

#### o **AMC View (Payment Module)**

- AMC pending list is shown here
- By default records of those customers are shown for whom AMC falls between previous one month to next one month
- Change of date will immediately show AMC list based on the selected date range

#### • **Administrator's basic setup (only administrator can access)**

#### o **Employee**

- **Here administrator adds and manages employees**
- Along with employee record, his/her salary & bank account details are stored here
- Based on the chosen modules, more benefits will be available
- In-charge can decide whether to grant login access to employee
- **I.** In-charge can suspend employee if he/she has resigned. Suspended employee cannot login

#### o **Products**

- In-charge can create products with its details such as rate, tax %
- **Based on tax % entered here, amount will be calculated by portal when** order is placed
- In-charge can set service frequency for a product i.e. every 3 months, 4 months, 6 months, etc…
- o **Ledger** 
	- **I.** In-charge can create ledger account here with sections of Income and Expense.
	- All headers for Income & Expense are created here. In-charge need not create Income ledger for Income collected from service as they are automatically calculated by portal

#### o **Income Register**

- **Portal will automatically calculate incomes entered in portal for selected month.**
- You can add additional income whose ledger you'd have added in ledger.
- o **Expense Register**
	- All expenses entered in portal are automatically calculated by portal for selected month.
	- **•** You can add your own expense whose ledger you'd have added in ledger.
	- **Expenses can be defined global or employee-wise. This helps to calculate global** and employee-wise expenses report.

#### o **Profit Analyser (Payment Module)**

- Basis income and expenses entered, Profit analyser shows income v/s expense month-wise.
- In-charge can view profit analysis month-wise for calendar year and financial year
- **Profit analysis is also shown by means of graph for a better view**
- o **Balance Sheet (Payment Module)**
	- **Shows receivable amount of selected financial year for**:
		- Employee-wise
		- Customer-wise
	- **Shows amount received of selected financial year for**:
		- Employee-wise
		- Customer-wise

101 Building No 2, Sarvodaya Hill, Chole Road, Balaji Nagar, Thakurli (E). M: 9930713613 (Jacob)

#### • **Admin Actions**

#### o **Client**

- In client register, employee can create and manage customer records along with address and contact details
- If new client is referred by existing client, that too can be mentioned in client entry
- o **Client with Products (Service Module)** 
	- You can combine product with clients by linking client name and product name
	- Thus change of client address / contact details for one products automatically gets updated for all products
	- If a client has more than one same products, then you can set unique information in ID Mark to distinguish them
	- Even if single product of a type is available, still it is suggested to mention ID Mark
	- **EXTERE YOU CAN ALSO SET CULTER 15 FOURTH SITUATION CONCOCO FOUR FIG.** There you can also set current situation of AMC to dates

#### o **Client At A Glance Report**

- This report is the heart of the portal for customer records every portal operator would love this report to get information instantly
- By default all customer records are shown
- You can enter filter criteria to filter customer lists
- You can filter customer record based on following 8 search criteria:
	- Name
	- Primary or secondary mobile
	- Primary or secondary landline
	- Primary or secondary Email ID
	- City
- Client At A Glance shows basic information of a customer such as address always on screen
- Apart from address, the following tabs are available to display records
	- **Products (Service Module)**: Products, ID Mark, AMC from & AMC to details are displayed here
	- **Sales Order (Payment & Service Module)**: Order date, Order By, Product, ID Mark, Order Amount & Payments received so far against particular orders are shown here
	- **Ledger (Payment Module)**: Order details, Bill Amount, Receipts, payment mode, Cheque / DD number, Dated, & Bank details are displayed here
	- **Appointment (Appointment Module)**: Appointment Date, Time, Executive, Product, ID Mark, Task, Completed on details are shown here
	- **SMS (SMS Add-on)**: All SMS sent to the selected customer is shown here with its delivery status
- **Sales Order (Payment & Service Module)** 
	- $\circ$  Sales order for a customer with particular and order by can be placed here
	- $\circ$  Based on selected years, next AMC date automatically appends to those number of years, operator can also change this date
	- o Rate, Tax & Amount as entered in product master are automatically displayed with the option for operator to change it (if desired)

101 Building No 2, Sarvodaya Hill, Chole Road, Balaji Nagar, Thakurli (E). M: 9930713613 (Jacob)

#### • **Payment Entry (Payment Module)**

- $\circ$  When customer name is entered, only those sales order numbers are shown for which payment is pending
- $\circ$  When a particular order number is selected, portal automatically shows balance amount
- $\circ$  Operator needs to enter just amount with mode of payment
- **Appointment Tracker (Appoint Module)** 
	- $\circ$  In appointment tracker, operator can assign appointment for a customer against a particular product to an executive
	- o Smart time system of portal makes sure that if an executive is already allotted to particular time, that time can't be selected for another appointment – no time clashes
	- $\circ$  If desired, appointment can be transferred to new executive, new date / time
	- $\circ$  Once completed, operator has to enter completed date which helps portal to calculate and show next service due date
	- $\circ$  With the help of Print command, appointment for an executive for a particular day can be printed with name, address & task to be completed. Thus the time and efforts of employees to manually write is saved
- **Report**
- Based on selection of modules, various reports can be available
	- o **Print Appointment (Appointment Module)**:
		- **Printout of appointments can be taken for executives**
		- By default portal selects next date from current date, which can be changed
	- o **Outstanding (Payment & Service Module)** 
		- Outstanding report enables taking printout of outstanding employee-wise. Outstanding = Sales amount – received amount
- **Multi-Lingual Dynamic Part only** 
	- o **Hindi**
	- o **Marathi**
	- o **Tamil**

### **Advantages**

- o Access data from anywhere through internet
- o Upto 5 branches can be managed by respective staff
- o Upto 5 branches can be monitored by incharge in a centralized manner
- o Additional branches can be enrolled on purchase of additional license(s)
- o No need to search records on paper
- o Every process works smoothly
- o Appointment of employees are tracked
- o Outstanding report is always at a click distance
- o AMC reminder can be sent via email / SMS
- o Employee's Appointments can be easily monitored

For more details, feel free to contact us Thank you